#### **1) Prepare the shell on lofarx with a running ssh-agent:**

- log in on lofarx with "**ssh observer@lofarx**" from a machine in the mpifr LDAP network (e.g. your desktop or portal or so.)
	- if it asks for a password, don't bother, it won't work. You can try running "**kinit**" on you local machine before doing the ssh.
- **ssh-agent /bin/tcsh -l**
- **ssh-add**
	- give passphrase

### **2) Boot up the station:**

- log into the LCU with "**ssh de601c**"
- Check the destination of the beam-formed (pulsar) data:
	- **grep lofar /opt/lofar/etc/RSPDriver.conf**
	- **The result should look like this for the lofarAN computers:** RSPDriver.LANE\_00\_DSTMAC =  $00:30:48:34:74:5f$  # lofarA1 RSPDriver.LANE\_01\_DSTMAC = 00:30:48:34:74:73 # lofarA2 RSPDriver.LANE\_02\_DSTMAC = 00:30:48:34:74:69 # lofarA3 RSPDriver.LANE\_03\_DSTMAC =  $00:30:48:bb:90:2f$  # lofarA4

### **and like this for the lofarBN computers:**

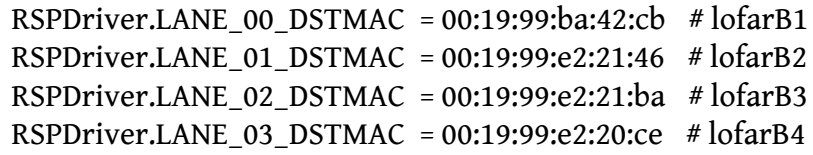

- (The destination for the TBB data is chosen later byt thedump-script, and does not require change of the swlevel)
- **swlevel 2**
	- RSPDriver and TBBDriver need to be running
- **tail -f /log/RSPDriver.log**
	- wait till no more lines: "port ??? has not yet completed sync or had errors, trying to continue..." show up for several seconds
	- If anything strange appears, write it down in the observing logbook and tell the station team: [lofar-ops@mpifr-bonn.mpg.de](mailto:lofar-ops@mpifr-bonn.mpg.de)
	- end it with **<CTRL-C>**
- **tbbctl --version**
	- all 12 TBB-boards should show up with their firmware and software versions, if one is "board not active", then please contact the station team for a "48V reset"
- **swlevel 3**
	- In addition to RSPDriver and TBBDriver also BeamServer needs to be running
- **beamctl --antennaset=HBA\_JOINED --rcus=0:191 --rcumode=5 --beamlets=0:243 - subbands=100:343 --anadir=0,1.5708,J2000 --digdir=0,1.5708,J2000&**
- **beamctl --antennaset=LBA\_OUTER --rcus=0:191 --rcumode=3 --beamlets=0:243 - subbands=100:343 --digdir=0,1.5708,J2000&**
	- This should reach "All pointings sent and accepted" pretty fast.
	- hit <enter> to get a clean commandline
	- Wait several seconds for all tiles to start up
- **rspctl --rcu**
	- all 192 RCUs should be "ON" and in "mode:5"
	- if some are "OFF", wait a few seconds and try again
- if some don't become "ON" then go bach to swlevel 1 and try again
- Check if the beam-formed data arrives at the correct computers:
	- in another window, log into the data recording-computer and run:

## ▪ **sudo tcpdump -pni eth1**

- you should see lots of packets arriving, if not see note 3) below
- **rspctl --stati --int=3**
	- check if the spectrum of all antennas look O.K.
- Check if the TBB-data correctly arrives at the correct computers:
	- in another window, log into the TBB-data recording-computer and run:
		- **sudo tcpdump -pni eth1**
		- then on the LCU again run:
			- **setup\_tbbs.sh**
			- **dumpall-lofarAN-sm.sh**
			- (or **dumpall-lofarBN-sm.sh**)
		- you should see lots of packets arriving, if not see note 3) below
- **killpointing**
	- hit <enter> to get the confirmation that beamctl terminated

## **3) Observe**

- Go back to lofarx
- Run one of the scripts:
	- **tbb-psr-HBAsingle-LBA-observe.py** (Works for rcumodes 3, 5 and 7.)

- **tbb-psr-HBAsingle-LBA-observe-rcumode6test.py** (Should work for rcumode 6 and also 3,5 and 7.)
- The scripts should manage everything you need for a TBB dump with interleaved pulsar observations. Call it with "**-h**" for help.
- You can put many calls to these scripts into one script to perform continous observations.
- During an observation you can check with "**ps -fluobserver**" or "**top**" if the data-writers are running.
- After an observation you can check the logfiles with "**tail PSR\_Logs/udpdump\_pulsar.out**" or "**less /media/scratch/observer/TBB-dumps/TBBraw2h5.log**"

## **4) Finish up:**

- check with "**ps -fluobserver**" if there are lingering jobs on the lofarN machines. If there are, please kill them.
- shut down the hardware of the station with "**swlevel 0**"

# **Comments:**

- 1. If at any time RSPDriver, TBBDriver, or BeamServer crash ("swlevel" show them as "DOWN") you need to go back to swlevel 1 and boot the station up again. (And note the fact in the logbook.)
- 2. If nothing fails, there is no need to change the swlevel on the station when observing multiple pulsars. Just leave it in "swlevel 3"
- 3. If you don't see any data coming with the "**sudo tcpdump -pni eth1**" command, then you can try "**sudo tcpdump -ni eth1**" (i.e. without the "-p" option). If you see the data then, this means that the destination-addresses for the data is set wrong. If you don't know how to fix this, ask someone from the station team.